**[刘军](https://zhiliao.h3c.com/User/other/0)** 2006-11-03 发表

# **SecPath 防火墙野蛮模式IPSec VRRP典型 配置指南**

## **一、 组网需求**

用户需要总部和分部建立IPSec,总部采用两台防火墙,两台防火墙运行VRRP,分部通过ADSL拨号 接入INTERNET,再和总部建立IPSec VPN。

# **二、 组网图**

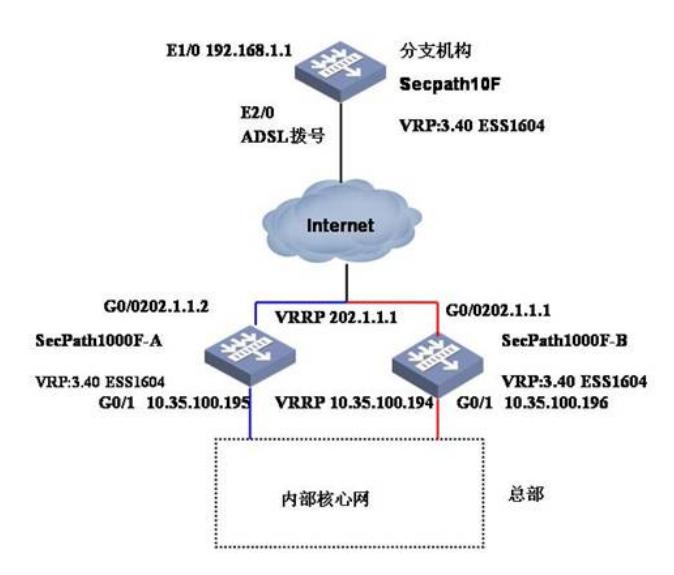

```
软件版本如下:
```
SecPath1000F-A: VRP 3.40 ESS 1604; SecPath1000F-B: VRP 3.40 ESS 1604; SecPath10F: VRP 3.40 ESS 1604.

## **三、 典型配置**

SecPath1000F-A的最终配置 sysname Secpath1000F-A # super password level 3 cipher OUM!K%F<+\$[Q=^Q`MAF4<1!! # l2tp enable # ike local-name zongbu # firewall packet-filter enable firewall packet-filter default permit # undo connection-limit enable connection-limit default deny connection-limit default amount upper-limit 50 lower-limit 20 # vrrp ping-enable **//允许ping VRRP的虚拟地址** # firewall statistic system enable # radius scheme system # domain system ip pool 1 172.16.1.3 172.16.1.254 # local-user telnet password simple telnet service-type telnet

local-user test password simple test service-type ppp # ike dpd 1 //启用ike dpd (death peer dection) 功能

## #

ike peer fenbu *//*创建*ike peer*,名为*fenb*u exchange-mode aggressive // 使用野蛮模式 pre-shared-key 123456 *//*预共享密钥为*123456* id-type name *//*使用名字方式 remote-name fenbu *//*分支机构的*ike*名为分部 local-address 202.1.1.1 *//*设置本地建立*ike*时使用的地址 nat traversal *//*使能*NAT*穿越功能 dpd 1 *//*引用*dpd 1*

#### #

ipsec card-proposal 1 *//*创建一个名字为*1*采用加密卡的安全提议(默 *//*认是采用*ESP*协议、*DES*加密算法、*MD5*验 *//*证算法。)

use encrypt-card 2/0

## #

ipsec policy-template fenbu 1 *//*创建名字为*fenbu*的安全策略模板 ike-peer fenbu *//*引用*ike*对等体*fenbu* proposal 1 *//*引用安全提议*1* #

*//*创建名为*zongbu*并引用模板*fenbu*的安全策略 ipsec policy zongbu 1 isakmp template fenbu #

acl number 3500 *//*创建防病毒访问控制列表 rule 0 deny tcp source-port eq 3127 rule 1 deny tcp source-port eq 1025 rule 2 deny tcp source-port eq 5554 rule 3 deny tcp source-port eq 9996 rule 4 deny tcp source-port eq 1068 rule 5 deny tcp source-port eq 135 rule 6 deny udp source-port eq 135 rule 7 deny tcp source-port eq 137 rule 8 deny udp source-port eq netbios-ns rule 9 deny tcp source-port eq 138 rule 10 deny udp source-port eq netbios-dgm rule 11 deny tcp source-port eq 139 rule 12 deny udp source-port eq netbios-ssn rule 13 deny tcp source-port eq 593 rule 14 deny tcp source-port eq 4444 rule 15 deny tcp source-port eq 5800 rule 16 deny tcp source-port eq 5900 rule 18 deny tcp source-port eq 8998 rule 19 deny tcp source-port eq 445 rule 20 deny udp source-port eq 445 rule 21 deny udp source-port eq 1434 rule 30 deny tcp destination-port eq 3127 rule 31 deny tcp destination-port eq 1025 rule 32 deny tcp destination-port eq 5554 rule 33 deny tcp destination-port eq 9996 rule 34 deny tcp destination-port eq 1068 rule 35 deny tcp destination-port eq 135 rule 36 deny udp destination-port eq 135 rule 37 deny tcp destination-port eq 137 rule 38 deny udp destination-port eq netbios-ns rule 39 deny tcp destination-port eq 138 rule 40 deny udp destination-port eq netbios-dgm rule 41 deny tcp destination-port eq 139

runy udp destination-port eq netbios-ssn rule 43 deny tcp destination-port eq 593 rule 44 deny tcp destination 4444 rule 45 deny tcp destination-port eq 5800 rule 46 deny tcp destination-port eq 5900 rule 48 deny tcp destination-port eq 8998 rule 49 deny tcp destination-port eq 445 rule 50 deny udp destination-port eq 445 rule 51 deny udp destination-port eq 1434 rule 52 permit ip # interface Virtual-Template1 ppp authentication-mode pap ip address 172.16.1.1 255.255.255.0 remote address pool 1 # interface Aux0 async mode flow # interface Ethernet1/0 # interface GigabitEthernet0/0 descriptiont to WAN" ip address 202.1.1.2 255.255.255.0 undo ip fast-forwarding *//*关掉快转 vrrp vrid 1 virtual-ip 202.1.1.1 *//* 启用*VRRP*协议号*1*,虚拟*ip*为:*202.1.1.1* vrrp vrid 1 priority 110 *//VRRP*协议号*1*的优先级为*110 // VRRP*协议号*1*跟踪*GigabitEthernet 0/1*的状态,如果*down*了,则优先级降为*90*(*110*-*20*) vrrp vrid 1 track GigabitEthernet0/1 reduced 20 ipsec policy zongbu *//*在该接口上应用*ipsec*策略*zongbu* # interface GigabitEthernet0/1 description "Connect to gongsi LAN" tcp mss 1024 ip address 10.35.100.195 255.255.255.0 undo ip fast-forwarding vrrp vrid 2 virtual-ip 10.35.100.194 *//* 启用*VRRP*协议号*2*,虚拟*ip*为:*10.35.100.194* vrrp vrid 2 priority 110 *//VRRP*协议号*1*的优先级为*110 // VRRP*协议号*2*跟踪*GigabitEthernet 0/1*的状态,如果*down*了,则优先级降为*90*(*110*-*20*) vrrp vrid 2 track GigabitEthernet0/0 reduced 20 firewall packet-filter 3500 inbound*//*对入口数据进行*3500*的检查 # interface Encrypt2/0 # interface NULL0 # firewall zone local set priority 100 # firewall zone trust add interface GigabitEthernet0/0 add interface GigabitEthernet0/1 add interface Virtual-Template1 set priority 85 firewall zone untrust set priority 5 # firewall zone DMZ set priority 50 # firewall interzone local trust # firewall interzone local untrust

# firewall interzone local DMZ # firewall interzone trust untrust # firewall interzone trust DMZ # firewall interzone DMZ untrust # l2tp-group 1 undo tunnel authentication allow l2tp virtual-template 1 remote lac # ip route-static 0.0.0.0 0.0.0.0 202.1.1.254 preference 60 ip route-static 10.0.0.0 255.0.0.0 10.35.100.193 preference 60 ip route-static 192.168.1.0 255.255.255.0 202.1.1.254 preference 60 # SecPath1000F-B的最终配置 # sysname Secpath1000F-B # super password level 3 cipher OUM!K%F<+\$[Q=^Q`MAF4<1!! # l2tp enable # ike local-name zongbu # firewall packet-filter enable firewall packet-filter default permit # undo connection-limit enable connection-limit default deny connection-limit default amount upper-limit 50 lower-limit 20 # vrrp ping-enable *//*允许*ping VRRP*的虚拟地址 # firewall statistic system enable # radius scheme system # domain system ip pool 1 172.16.1.3 172.16.1.254 # local-user telnet password simple telnet service-type telnet local-user test password simple test service-type ppp # ike dpd 1 //启用ike dpd (death peer dection) 功能 # ike peer fenbu *//*创建*ike peer*,名为*fenb*u exchange-mode aggressive *//* 使用野蛮模式 pre-shared-key 123456 *//*预共享密钥为*123456* id-type name *//*使用名字方式 remote-name fenbu *//*分支机构的*ike*名为分部 local-address 202.1.1.1 *//*设置本地建立*ike*时使用的地址 nat traversal *//*使能*NAT*穿越功能 dpd 1 //*引用dpd* 1 # ipsec card-proposal 1 //创建一个名字为1采用加密卡的安全提议(默 *//*认是采用*ESP*协议、*DES*加密算法、*MD5*验 *//*证算法。)

use encrypt-card 1/0 # ipsec policy-template fenbu 1 *//*创建名字为*fenbu*的安全策略模板 ike-peer fenbu *//*引用*ike*对等体*fenbu* proposal 1 *//*引用安全提议*1* # *//*创建名为*zongbu*并引用模板*fenbu*的安全策略 ipsec policy zongbu 1 isakmp template fenbu// # acl number 3500 *//*创建防病毒访问控制列表 rule 0 deny tcp source-port eq 3127 rule 1 deny tcp source-port eq 1025 rule 2 deny tcp source-port eq 5554 rule 3 deny tcp source-port eq 9996 rule 4 deny tcp source-port eq 1068 rule 5 deny tcp source-port eq 135 rule 6 deny udp source-port eq 135 rule 7 deny tcp source-port eq 137 rule 8 deny udp source-port eq netbios-ns rule 9 deny tcp source-port eq 138 rule 10 deny udp source-port eq netbios-dgm rule 11 deny tcp source-port eq 139 rule 12 deny udp source-port eq netbios-ssn rule 13 deny tcp source-port eq 593 rule 14 deny tcp source-port eq 4444 rule 15 deny tcp source-port eq 5800 rule 16 deny tcp source-port eq 5900 rule 18 deny tcp source-port eq 8998 rule 19 deny tcp source-port eq 445 rule 20 deny udp source-port eq 445 rule 21 deny udp source-port eq 1434 rule 30 deny tcp destination-port eq 3127 rule 31 deny tcp destination-port eq 1025 rule 32 deny tcp destination-port eq 5554 rule 33 deny tcp destination-port eq 9996 rule 34 deny tcp destination-port eq 1068 rule 35 deny tcp destination-port eq 135 rule 36 deny udp destination-port eq 135 rule 37 deny tcp destination-port eq 137 rule 38 deny udp destination-port eq netbios-ns rule 39 deny tcp destination-port eq 138 rule 40 deny udp destination-port eq netbios-dgm rule 41 deny tcp destination-port eq 139 rule 42 deny udp destination-port eq netbios-ssn rule 43 deny tcp destination-port eq 593 rule 44 deny tcp destination-port eq 4444 rule 45 deny tcp destination-port eq 5800 rule 46 deny tcp destination-port eq 5900 rule 48 deny tcp destination-port eq 8998 rule 49 deny tcp destination-port eq 445 rule 50 deny udp destination-port eq 445 rule 51 deny udp destination-port eq 1434 rule 52 permit ip #

# interface Virtual-Template1 ppp authentication-mode pap ip address 172.16.1.2 255.255.255.0 remote address pool 1

## #

interface Aux0 async mode flow # interface GigabitEthernet0/0

description "Connect to WAN" ip address 202.1.1.3 255.255.255.0 undo ip fast-forwarding *//关掉快转* vrrp vrid 1 virtual-ip 202.1.1.1 *//* 启用*VRRP*协议号*1*,虚拟*ip*为:*202.1.1.1* vrrp vrid 1 track GigabitEthernet0/1 reduced 20*//VRRP*协议号*1*的优先级为*110 // VRRP*协议号*1*跟踪*GigabitEthernet 0/1*的状态,如果*down*了,则优先级降为*90*(*110*-*20*) ipsec policy zongbu *//*在该接口上应用*ipsec*策略*zongbu* interface GigabitEthernet0/1 description "Connect to gongsi LAN" tcp mss 1024 ip address 10.35.100.196 255.255.255.248 undo ip fast-forwarding *//*关掉快转 vrrp vrid 2 virtual-ip 10.35.100.194 *//* 启用*VRRP*协议号*1*,虚拟*ip*为:*202.1.1.1* vrrp vrid 2 track GigabitEthernet0/0 reduced 20*/VRRP*协议号*1*的优先级为*110 // VRRP*协议号*1*跟踪*GigabitEthernet 0/1*的状态,如果*down*了,则优先级降为*90*(*110*-*20*) firewall packet-filter 3500 inbound*//*对入口数据进行*3500*的检查 # interface Encrypt2/0 # interface NULL0 # firewall zone local set priority 100 # firewall zone trust add interface GigabitEthernet0/0 add interface GigabitEthernet0/1 set priority 85 # firewall zone untrust set priority 5 # firewall zone DMZ set priority 50 # firewall interzone local trust # firewall interzone local untrust # firewall interzone local DMZ # firewall interzone trust untrust # firewall interzone trust DMZ # firewall interzone DMZ untrust # l2tp-group 1 undo tunnel authentication allow l2tp virtual-template 1 remote lac # ip route-static 0.0.0.0 0.0.0.0 202.1.1.254 preference 60 ip route-static 10.0.0.0 255.0.0.0 10.35.100.193 preference 60 ip route-static 192.168.1.0 255.255.255.0 202.1.1.254 preference 60 # snmp-agent snmp-agent local-engineid 000007DB7F00000100001631 snmp-agent community read huawei snmp-agent sys-info version all # ntp-service unicast-server 10.16.100.238 # user-interface con 0

user-interface aux 0 user-interface vty 0 authentication-mode scheme user-interface vty 1 4 set authentication password cipher 0.Z%C\_.\$8>K9IIU(@"<GB!!! # return SecPath10F-JIANGXI的最终配置 sysname secpath10-jiangxi # ike local-name fenbu # firewall packet-filter enable firewall packet-filter default permit # undo connection-limit enable connection-limit default deny connection-limit default amount upper-limit 50 lower-limit 20 # dialer-rule 1 ip permit # firewall statistic system enable # radius scheme system # domain system # local-user admin password cipher .]@USE=B,53Q=^Q`MAF4<1!! service-type telnet terminal level 3 service-type ftp # ike dpd 1 //启用ike dpd (death peer dection) 功能 # ike peer zongbu *//*创建*ike peer*,名为*zongbu* exchange-mode aggressive*//*使用野蛮模式 pre-shared-key 123456*//*预共享密钥为*123456* id-type name *//*使用名字方式 remote-name zongbu *//*中心端的名字为*zongbu* remote-address 202.1.1.1*//*中心端建立*ipsec*的地址为*202.1.1.1* nat traversal *//*使能*NAT*穿越功能 dpd 1 *//*引用*dpd 1* # ipsec proposal 1 *//*创建一个名字为*1*的安全提议(默认是采用*ESP*协议、*DES*加密算法、*MD5*验证算 法。) # ipsec policy fenbu 1 isakmp*//*创建名为*fenbu*的安全策略 security acl 3000 *//*引用安全流量为*acl 3000*定义的流量 ike-peer zongbu *//*引用*ike*对等体*zongbu* proposal 1 *//*引用安全提议*1* # dhcp server ip-pool 1 network 192.168.1.0 mask 255.255.255.248 gateway-list 192.168.1.1 dns-list 202.96.128.68 # acl number 3000 *//*创建访问控制列表*3000* rule 0 permit ip source 192.168.1.0 0.0.0.7 destination 10.0.0.0 0.255.255.255 rule 1 deny ip acl number 3005

rule 0 deny ip source 192.168.1.0 0.0.0.7 destination 10.0.0.0 0.255.255.255

rule 1 permit ip source 192.168.1.0 0.0.0.255 rule 2 deny ip acl number 3500 *//*设置防病毒访问控制列表 rule 0 deny tcp source-port eq 3127 rule 1 deny tcp source-port eq 1025 rule 2 deny tcp source-port eq 5554 rule 3 deny tcp source-port eq 9996 rule 4 deny tcp source-port eq 1068 rule 5 deny tcp source-port eq 135 rule 6 deny udp source-port eq 135 rule 7 deny tcp source-port eq 137 rule 8 deny udp source-port eq netbios-ns rule 9 deny tcp source-port eq 138 rule 10 deny udp source-port eq netbios-dgm rule 11 deny tcp source-port eq 139 rule 12 deny udp source-port eq netbios-ssn rule 13 deny tcp source-port eq 593 rule 14 deny tcp source-port eq 4444 rule 15 deny tcp source-port eq 5800 rule 16 deny tcp source-port eq 5900 rule 18 deny tcp source-port eq 8998 rule 19 deny tcp source-port eq 445 rule 20 deny udp source-port eq 445 rule 21 deny udp source-port eq 1434 rule 30 deny tcp destination-port eq 3127 rule 31 deny tcp destination-port eq 1025 rule 32 deny tcp destination-port eq 5554 rule 33 deny tcp destination-port eq 9996 rule 34 deny tcp destination-port eq 1068 rule 35 deny tcp destination-port eq 135 rule 36 deny udp destination-port eq 135 rule 37 deny tcp destination-port eq 137 rule 38 deny udp destination-port eq netbios-ns rule 39 deny tcp destination-port eq 138 rule 40 deny udp destination-port eq netbios-dgm rule 41 deny tcp destination-port eq 139 rule 42 deny udp destination-port eq netbios-ssn rule 43 deny tcp destination-port eq 593 rule 44 deny tcp destination-port eq 4444 rule 45 deny tcp destination-port eq 5800 rule 46 deny tcp destination-port eq 5900 rule 48 deny tcp destination-port eq 8998 rule 49 deny tcp destination-port eq 445 rule 50 deny udp destination-port eq 445 rule 51 deny udp destination-port eq 1434 rule 52 permit ip # ierface Dialer1 *//*该接口用于*ADSL*拨号 link-protocol ppp *//*封装*PPP* ppp pap local-user test password simple test*//*发送*ADSL*帐号 mtu 1450 tcp mss 1350 ip address ppp-negotiate dialer user 1*//*使能共享*DCC*,并设置对端用户名

dialer-group 1 dialer bundle 1 *//*设置该*dialer0*接口的使用的*dialer bundle*为*1* nat outbound 3005*//*使能*NAT*,以允许用户上*intenet* firewall packet-filter 3500 inbound*//*在接口应用防病毒访问控制列表 ipsec policy fenbu*//*引用安全策略*fenbu*

## #

interface Ethernet1/0 tcp mss  $1350$ ip address 192.168.1.1 255.255.255.248

firewall packet-filter 3500 inbound*//*在接口应用防病毒访问控制列表# interface Ethernet2/0 speed 10 duplex full pppoe-client dial-bundle-number 1*//*将*dialer0*绑定到该接口上 tcp mss 1350 ip address dhcp-alloc # interface NULL0 # firewall zone local set priority 100 # firewall zone trust add interface Ethernet1/0 add interface Ethernet2/0 add interface Dialer1 set priority 85 # firewall zone untrust set priority 5 # firewall zone DMZ set priority 50 # firewall interzone local trust # firewall interzone local untrust # firewall interzone local DMZ # firewall interzone trust untrust # firewall interzone trust DMZ # firewall interzone DMZ untrust # FTP server enable # dhcp server forbidden-ip 192.168.1.1 # ip route-static 0.0.0.0 0.0.0.0 Dialer 1 preference 60 # ntp-service unicast-server 10.16.100.238 # user-interface con 0 user-interface vty 0 4 authentication-mode scheme user privilege level 3 set authentication password simple xxxxx # return **四、 配置关键点** 1. IKE第一阶段要配置成野蛮模式。 2. 配置IKE时要配置DPD,便于在发生主备切换,能够重新协商IPSec. 3. 在配置VRRP在接口上,需要跟踪另一个接口的状态,以便能够及时切换。

分部配置NAT上网,应用于NAT的ACL要把分部内网地址访问总部内网地址的数据流拒绝掉,不让其 做地址转